# **QGIS Application - Bug report #17541 Processing Toolbox ads decimal places in attributes, all fields have the same number.**

*2017-11-23 10:00 PM - Pawel Stankiewicz*

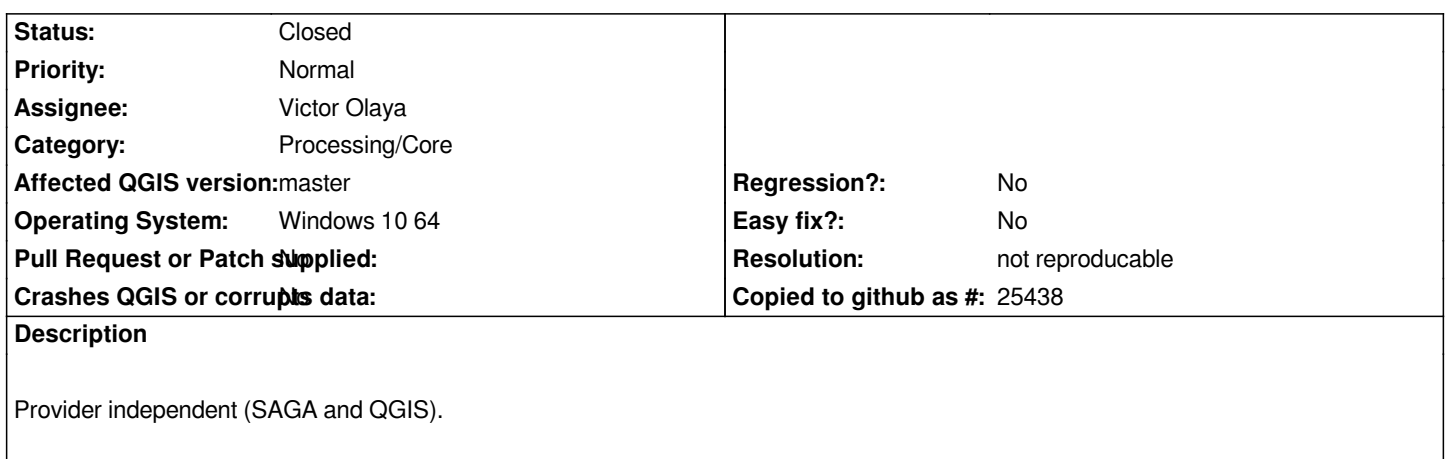

## **History**

# **#1 - 2017-11-23 11:11 PM - Nyall Dawson**

*- Status changed from Open to Feedback*

*Need a lot more detail here - it's certainly not reproducable here.*

# **#2 - 2017-11-24 09:15 AM - Pawel Stankiewicz**

*Should I attach a file or record action on a screen? Any .shp with different numbers of decimal places in attributes should be enough.*

## **#3 - 2017-11-24 01:49 PM - Giovanni Manghi**

*Pawel Stankiewicz wrote:*

*Should I attach a file or record action on a screen?*

*yes, or alternatively add the list of exact steps you follow (also add sample data).*

# **#4 - 2017-11-24 07:04 PM - Pawel Stankiewicz**

*- File Test.zip added*

*Preparing files and testing I've found decimal places are added when results are in a temporary layer no matter whether is in from Processing Toolbox or Vector menu. Saving to a file saves decimal places.*

*In Processing Toolbox bar write ,,Vo". From QGIS geoalgorithms choose ,,Voronoi polygons". Run it. In the Voronoi polygons attribute table all numbers with decimal places have 5 ones. In the orginal file there are from 1 to 4.*

# **#5 - 2017-11-24 07:34 PM - Giovanni Manghi**

*- File Screenshot\_20171124\_183441.png added*

*Preparing files and testing I've found decimal places are added when results are in a temporary layer no matter whether is in from Processing Toolbox or Vector menu. Saving to a file saves decimal places.*

*In Processing Toolbox bar write ,,Vo". From QGIS geoalgorithms choose ,,Voronoi polygons". Run it. In the Voronoi polygons attribute table all numbers with decimal places have 5 ones. In the orginal file there are from 1 to 4.*

*see attached screenshot.*

#### **#6 - 2017-11-24 07:55 PM - Pawel Stankiewicz**

*Any ideas what should I check?*

# **#7 - 2017-11-25 03:34 PM - Giovanni Manghi**

*Pawel Stankiewicz wrote:*

*Any ideas what should I check?*

*update to latest master revision code. Try on a clean environment/installation. Thanks!*

# **#8 - 2017-11-26 10:45 AM - Pawel Stankiewicz**

*Thanks for your answer. How to make a clean environment? Is it enough deinstallation first and deleting C:\Users\me\.qgis2 ? I will wait to next version.*

#### **#9 - 2017-11-27 11:32 PM - Giovanni Manghi**

*Pawel Stankiewicz wrote:*

*Thanks for your answer. How to make a clean environment? Is it enough deinstallation first and deleting C:\Users\me\.qgis2 ? I will wait to next version.*

*see #17510-2*

### **#10 - 2018-02-22 12:17 PM - Giovanni Manghi**

#### *- Resolution set to not reproducable*

*- Status changed from Feedback to Closed*

*Closing for lack of feedback, please reopen if necessary.*

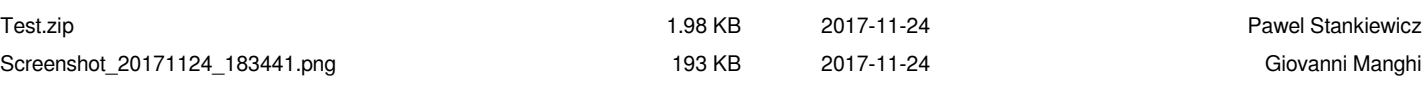